### **SSL** mails from Clever Control

This ist the way to send SSL mails from CleverControl and your Gmail-account with Mailsend Version 1.17b14:

- 1. Please install Mailsend1.17b14 of the download-area at our homepage into the same directory path like CleverControl.
- 2. Create a G-mail account

Important: Please create account and password only letters and/or numbers, Special symbols cause problems.

In your **Gmail-account** you have to confirm:

- "Disable access for less secure apps"
- -> this is absolutely essential

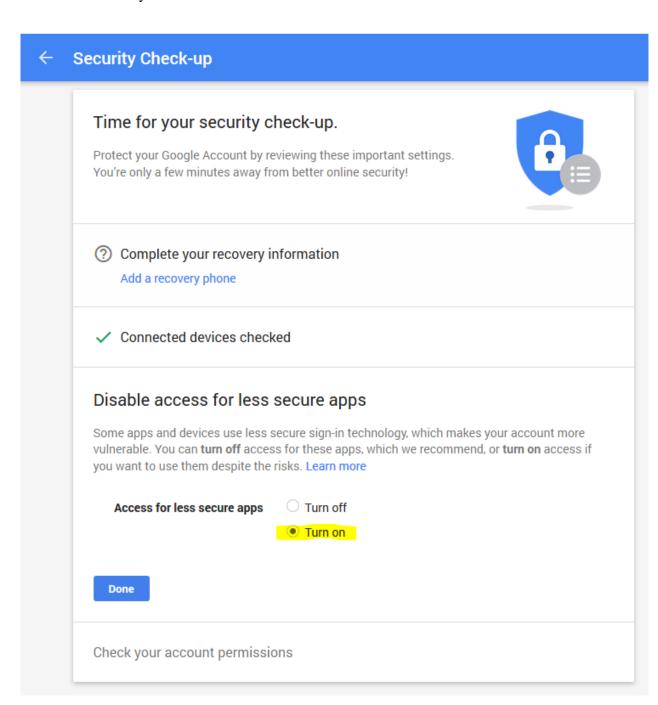

3. Create a batch-file (in this case "sendssl.bat")

```
Content:
mailsend1.17b14.exe ^
-to receiver@web.de ^
-from sender@gmail.com ^
-ssl ^
-auth ^
-port 465 ^
-smtp smtp.gmail.com ^
```

-sub "Caution check sensor %1" ^

-M "name of the teperature-sensor: %1, measured temperature or relative humidity: %2, Measurement date: %3 Measurement time: %4" ^

-ssl ^

-user username (of Gmail  $\rightarrow$  sender)  $^{\land}$ 

-pass *password* (of Gmail  $\rightarrow$  sender)

# Green highlighted text have to be changed!

Each attribute is written in a row (WITHOUT <ENTER>).

#### Please test the batch-file in a command line window:

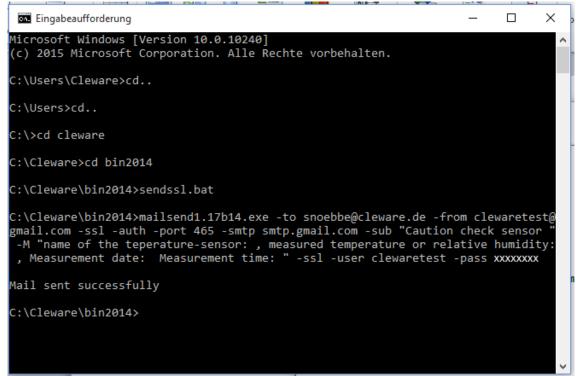

4. Input in CleverControl  $\rightarrow$  device settings  $\rightarrow$  add switching point  $\rightarrow$  type of action:

Start program

Action: sendssl.bat %SN% %T% %DA% %TI%

```
%SN% → serialnumber
%T% → measured temperature or relative humidity
%DA% → measurement date
%TI% → measurement time
```

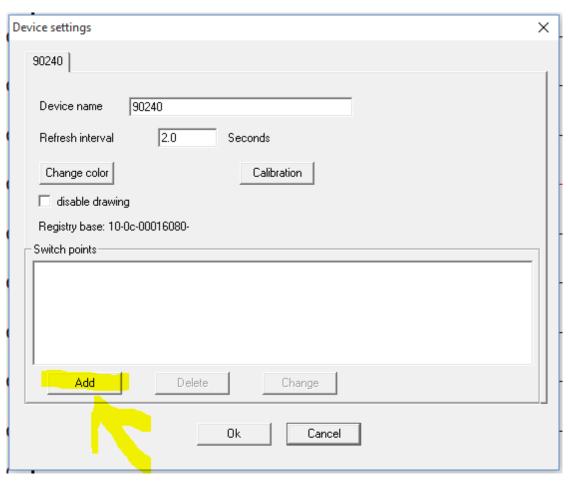

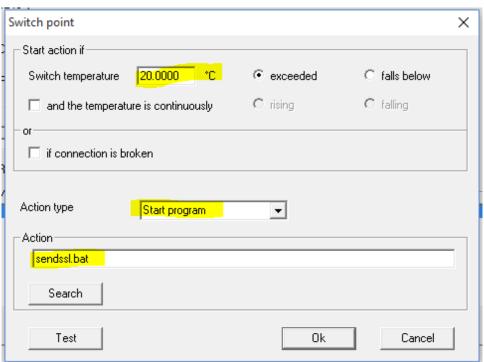

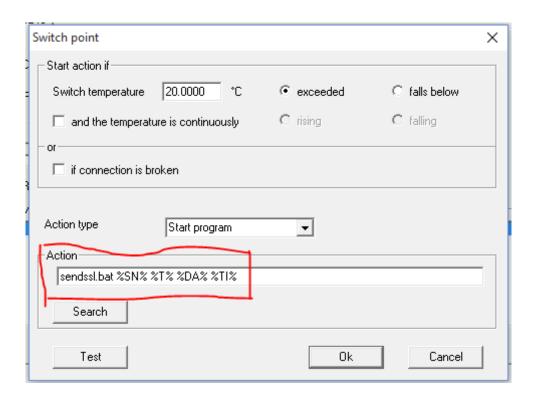

# Structure of the batch file with multiple variables handovers:

.... -sub "Caution check sensor %1" -M "name oft he temperature sensor: %1, measured temperature or relative humidity: %2, Measurement Date: %3 Measurement time: %4"... (Important: Special symbols will not be transferred!)

### The variable transfer reads from the action!

 $\%SN\% \rightarrow \%1$ %T% \rightarrow \%2 %DA% \rightarrow \%3 %TI% \rightarrow \%4

# If not you need all variables, the numbers have to be adapted accordingly:

Example:

If there are only two variables in action (e.g. %DA% and %TI%) they have to be accessed in the batch file with %1 and %2 and not %3 and %4.